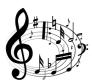

# THE BEAT GOES ON-ATHON

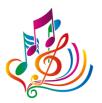

Music Library Association 2017 Pre-Conference Workshop

## February 22, 2017

# HANDOUT

## INTRODUCTIONS/THANKS

- Organizer/Instructor
  - Kathy Glennan, ALA Representative to the RDA Steering Committee
- Consultant
  - o Tracey Snyder, MLA Cataloging and Metadata Committee Chair
- Coaches
  - o Kristi Bergland, University of Minnesota
  - Jean Harden, University of North Texas
  - Karen Peters, Bates College
- Moral support and additional planning guidance
  - Lisa Hooper, MLA Education Committee Chair
  - o Molly O'Brien, MOUG Continuing Education Coordinator
  - Diane Steinhaus, MLA Convention Manager

## GOALS

- Make as many RIMMF entity records as possible
  - After the session, I will "curate" the results and output the set as RDF
- Identify and explore RDA-related issues related to music
  - Make a note about
    - Problems you encounter
    - Questions you have
    - Suggestions for improvement (on RIMMF and/or RDA)
- Have fun!

## REMEMBER

- This is a hackathon, not a training session
  - Will build on your pre-workshop investment in learning RIMMF
  - We'll have to wing it with RDA and RIMMF questions that arise
  - Don't get hung up on the little details (punctuation, etc.)
- Apply RDA as written
  - $\circ \quad \mbox{Without constraints imposed by MARC}$
  - $\circ$  ~ Without LC PCC PSs, or MLA Best Practices
    - Unless they make sense in your judgment, and they aren't based on MARC work-arounds

## RIMMF PREPARATIONS TODAY (ask for help if you need it!)

- Connect to the wireless:
  - o TBA
- Make sure you have the most recent version of RIMMF
  - Main Menu > Help > Check for updates
  - o If not, go to <u>http://www.marcofquality.com/wiki/rimmf3</u> to download the latest version
- Set your prefix for the preconference, available at your table
  - Options > Setup > Set record prefix
  - o Enter the prefix and save it
- If prompted to run the record updater, click <No>
- Create a new data folder
  - Tools > Change data folder
  - Click <New folder>; type name to match your prefix; click <Select folder>
  - Accept "yes" prompt
- Open the preconference wiki, for useful links, etc.: <u>http://mla2017preconf.pbworks.com</u>
  - You will be uploading your linked data records to this site before lunch

#### AGENDA

| 8:30-9:00am    | Welcome, Introductions, Overview          |
|----------------|-------------------------------------------|
| 9:00am-12:30pm | Create RIMMF records                      |
| (9:45-10:00am) | (Coffee break upstairs – thanks to MOUG!) |
| 12:30-1:30pm   | Lunch, on your own                        |
| 1:30-2:30pm    | Wrap up discussion                        |

#### **TWITTER HASHTAG**

• #muslib2017

#### **USING RIMMF TODAY**

Import an individual MARC Bib record from LC or another source.<sup>1</sup>
(Or create a RIMMF manifestation record from scratch.)

- o *If you find authority records*, bring them in, then try importing the bib record again
- $\circ$   $\hfill Make sure that RIMMF has found the records you just brought in$ 
  - If not, uncheck the person or work box that has an asterisk, and manually link after importing
- *If you don't find authority records,* try importing the bib record again and just let RIMMF create those entity records marked with an asterisk

<sup>&</sup>lt;sup>1</sup> **IMPORTANT:** Before you actually import the record, check to see if RIMMF is going to create a person and/or work record (check for the asterisk). If an asterisk is present for a name or work:

<sup>•</sup> Discard everything, and then check the authority file [RIMMF F3 key]

- Evaluate each entity record created and make the necessary changes before creating/importing any other records.
- When importing a MARC Bib record:
  - RIMMF only checks the character strings found in headings fields, so you need to check that any matches that RIMMF makes to Agent and/or Work and Expressions records are correct.
- Concentrate on Works, Expressions, Manifestations, and Agents (Persons, Families, Corporate bodies).
  - You can create Item records, but that's not a main focus.
- Change the "Contributor" and "Creator" labels to more specific relationships, if at all possible.
- Sometimes creator roles may become attached to the Expression as a contributor. Move these back to the Work where appropriate.
- Confirm Date of Work and Date of Expression dates are correct, and not questionable.
- Fix extent statements, if they did not map over properly.
- Move data that has been imported to the Note on Manifestation element to a more appropriate element, if at all possible.
- Make new manifestations if any identifying or carrier data is different (e.g. full scores vs. vocal scores)
- Add all appropriate expression relationships, they are all very useful for distinguishing between different expressions
- Make new expressions if any content data is different.
- Make sure that Authorized Access Points that you add are unique.

#### **RIMMF TIPS & TRICKS**

- User guide: <u>http://www.marcofquality.com/wiki/rimmf3/doku.php?id=guide</u>
- Most commonly needed RIMMF functions: <u>http://www.marcofquality.com/wiki/rimmf3/doku.php?id=details:commonfunctions</u>
- RIMMF Function Key definitions: Use <Ctrl+Alt+K> to get a list

#### **RDA TOOLKIT LOGIN**

• TBA

## SOURCES OF MARC21 BIBLIOGRAPHIC RECORDS

- LC: http://catalog.loc.gov
- Easiest to find the LCCN and then use that in RIMMF's <F3> search
- Sibley Music Library: <u>http://catalog.lib.rochester.edu/vwebv</u>
  - Export as UTF-8
- Yale: <u>http://orbis.library.yale.edu/vwebv/</u>
  - Export as UTF-8
- OCLC: If you know your institutional login
  - Export to a local file, then import into RIMMF

#### **ADDITIONAL LINKS**

• Preconference wiki site (private): <u>http://mla2017preconf.pbworks.com</u>

Last updated 2/17/17

- About RIMMF: <u>http://www.rdaregistry.info/rimmf/</u>
- The Jane-athon page: <u>http://rballs.info/topics/p/jane/janeathon.html</u>
- The Lenny-athon page: <u>http://rballs.info/topics/p/lenny/</u>
- About r-balls: <u>http://rballs.info/</u>

#### **EXPORT YOUR R-BALL**

When you are done RIMMFing

- Open the Entity Index <Ctrl+E>
- Select records to be exported
  - Select one entry
  - o <Ctrl+A>
- Click the <Export> down arrow
  - o Choose <Zip (Rimmf, ie. R-ball)>
- Click <Export>
- Add your prefix before the filename provided, e.g., bgo18\_ei-export-170222
  - Click <OK> <OK>
- Go to the preconference wiki page for R-ball uploads <u>http://mla2017preconf.pbworks.com/w/page/115111066/Preconference%20R-ball%20uploads</u>
  - Follow the instructions there to upload your file

### PREPARE FOR TODAY'S DISCUSSION

- Think about what feedback you can provide in this afternoon's discussion. For example:
  - $\circ$  What gave you trouble
    - RDA model (new Manifestations, new Expressions, etc.)
    - RDA relationships (which relationship to use, etc.)
    - RIMMF issues
  - What you would like to see enhanced
    - RIMMF templates, instructions, etc.
    - MARC mapping
  - Anything else of interest!

#### ADDITIONAL QUESTIONS/FEEDBACK?

- Contact Kathy Glennan
  - In person today
  - Via email later